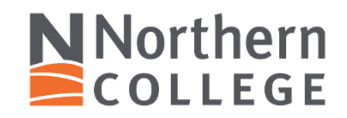

## **MASTER COURSE SELF-AUDIT WINTER 2024**

**Faculty Member**: \_\_\_\_\_\_\_\_\_\_\_\_\_\_\_\_\_\_\_\_\_\_\_\_\_\_\_\_\_\_\_\_\_\_\_\_\_\_\_\_\_\_\_\_\_\_\_\_\_\_\_\_\_\_\_\_\_\_\_\_\_\_

**School:** \_\_\_\_\_\_\_\_\_\_\_\_\_\_\_\_\_\_\_\_\_\_\_\_\_\_\_\_\_\_\_\_\_\_\_\_\_\_\_\_\_\_\_\_\_\_\_\_\_\_\_\_\_\_\_\_\_\_\_\_\_\_\_\_\_\_\_\_\_\_

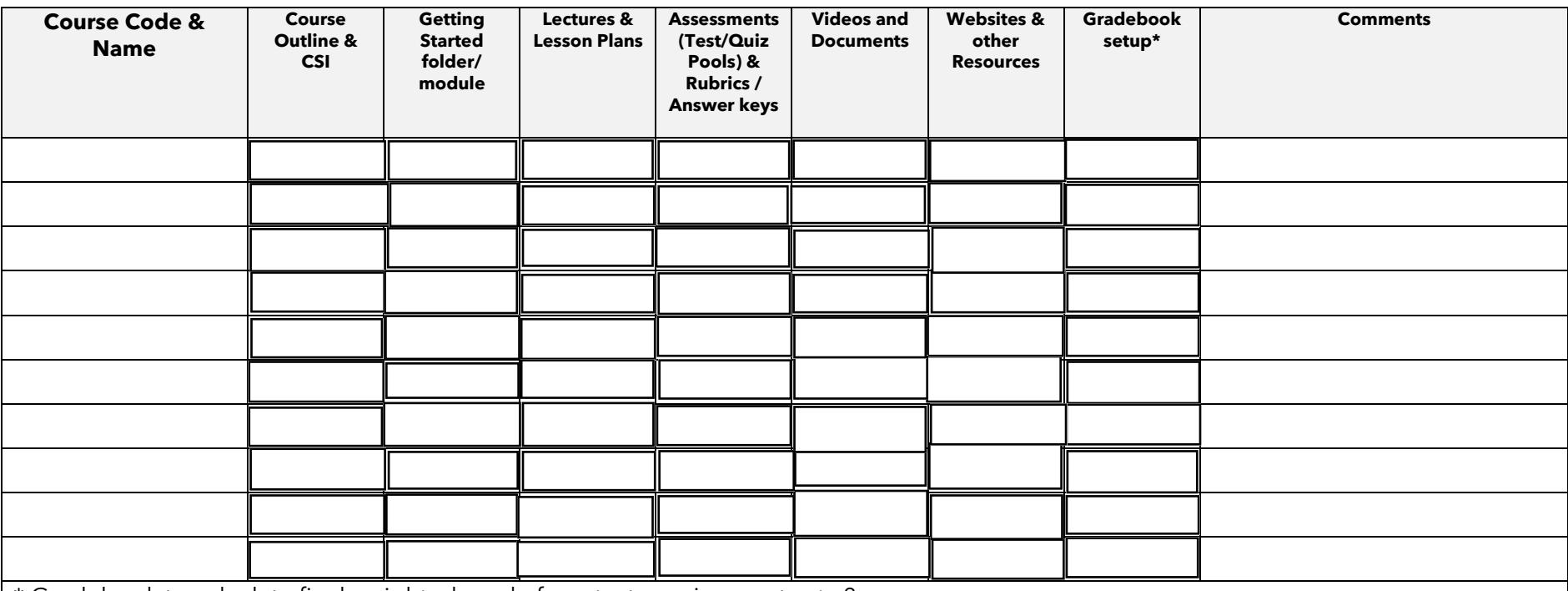

\* Gradebook to calculate final weighted grade from tests, assignments etc.?

References: [Blackboard Ultra Training](https://www.northerncollege.ca/leid/blackboard-ultra-videos/) | [Master Course Development](https://www.northerncollege.ca/leid/coursedevelopment/)

Support: [ITHelp@northern.on.ca](mailto:ITHelp@northern.on.ca) or call 705-235-3211 ext. 7000 | [LEID@northern.on.ca](mailto:LEID@northern.on.ca) or call 705-372-3376 ext. 8826

Master Course shells in Blackboard have your existing Course Code with an "MCU" suffix". Please contact your Dean if you are the only professor teaching a course and you do not have an existing Master Course shell set up to copy your content into